Embedding a video into your blog takes a few simple steps. Using this avenue instead of simply displaying a link allows the participants to stay on your site to connect with the rest of the post.

These steps are the same if you wished to embed videos onto a page.

Go to YouTube and locate your video

At the bottom of the video is **SHARE** (click it).

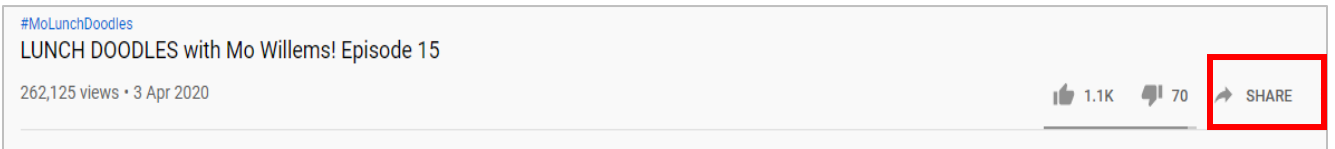

You could simply copy the link. However, we are looking for the **EMBED** code.

Click **Embed**

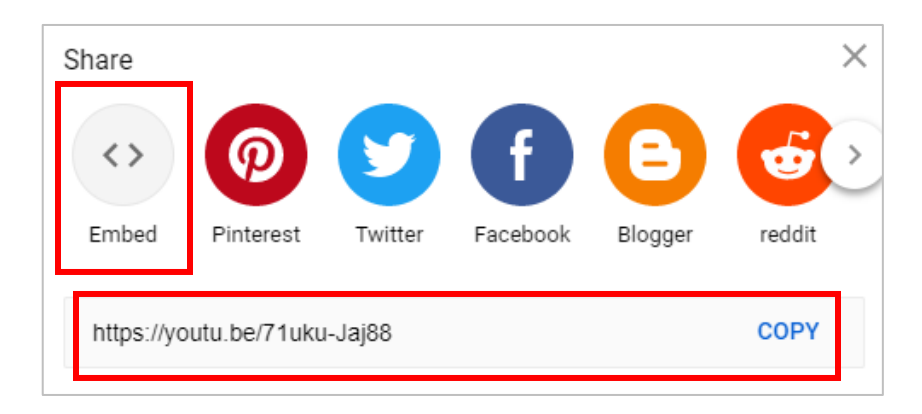

Copy the code in the box. (right click copy or use CTL+C)

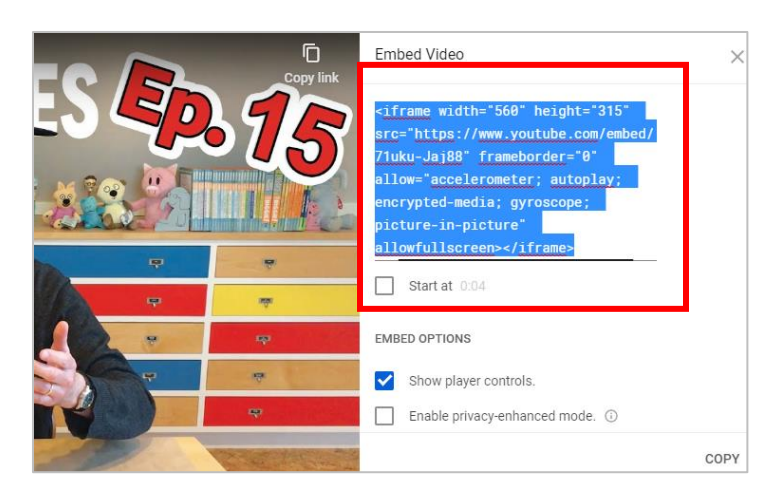

## Back on your blog. Create a new Post.

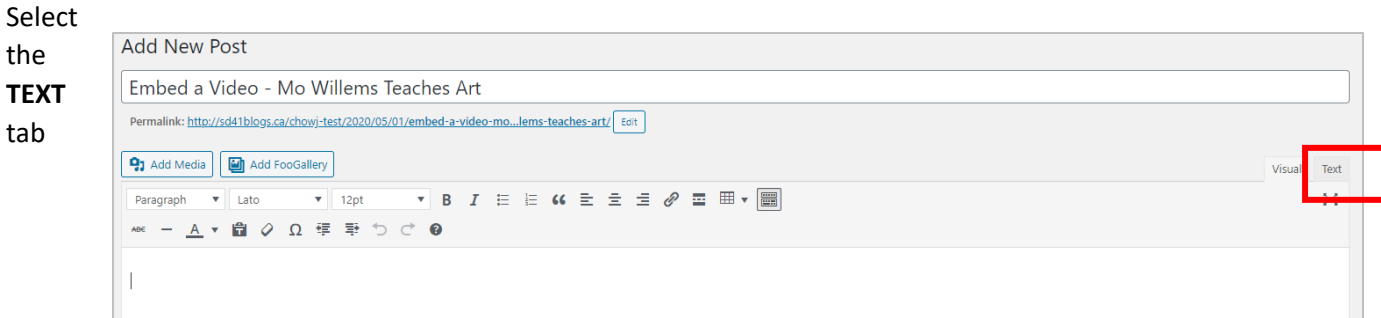

This will take you to the html code portion of your post.

Paste the html code into the box where you want your video to show.

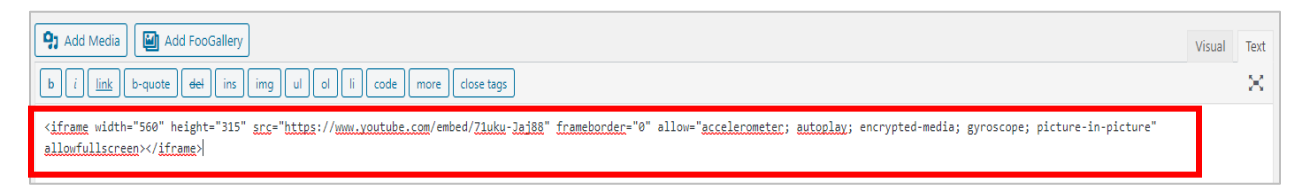

When you select the VISUAL TAB of the post, you should see your video displayed with a player.

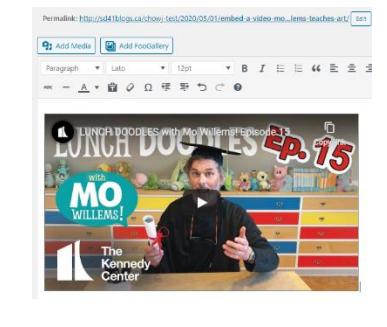

The front of your blog site will have the post with the video, where anyone can click it to play.

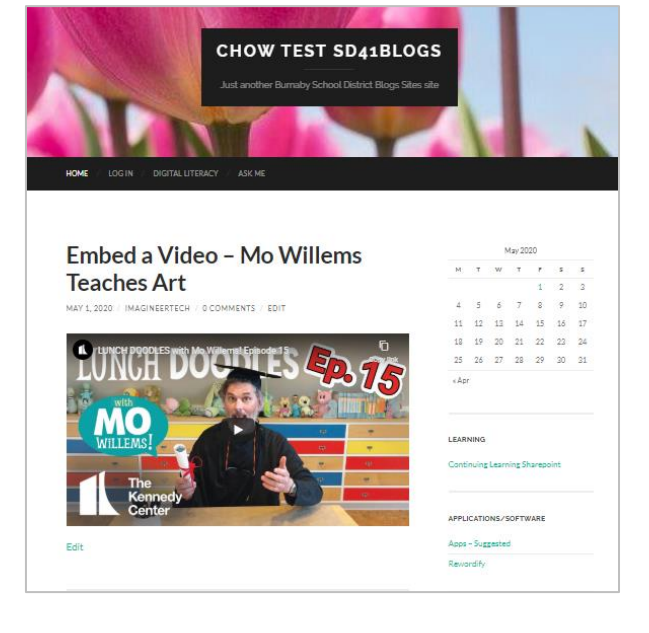